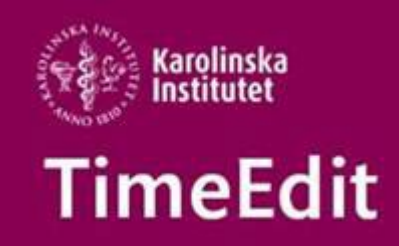

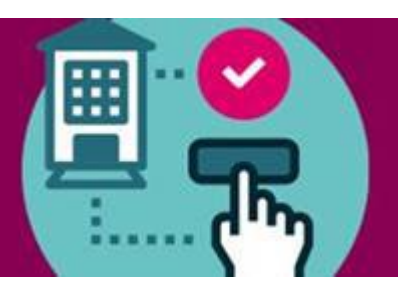

## **Lokalbokning**

### **Fördelningen av KI:s undervisningslokaler för HT2021**

Fördelningen av KI:s gemensamma undervisningslokaler är nu klar för förbokningar fram t o m 31 oktober.

TE Core har nu öppnats för att ni schemaläggare ska kunna göra eventuella ändringar på schemaposter som är inlagda fram t o m 31 oktober.

Fördelningen av förbokade undervisningslokaler för perioden 1 nov – 14 januari beräknas bli klar i början av augusti.

Schemaposter som ligger inom den tidsperioden kan ändras först när den fördelningen är klar. Mer information uppdateras kontinuerligt av Fastighetsavdelningen här <https://medarbetare.ki.se/lokalbokning-for-medarbetare>

#### **Bokning av lokaler via webben**

Webbokningen beräknas öppna igen den 2 augusti. Den förlängda stängning beror på att fördelning av KI:s gemensamma undervisningslokaler ännu ej är klar.

### **Behörighet för webbokning**

Om ni behöver behörighet för att boka KI:s gemensamma lokaler via webbokningen. Läs här<https://medarbetare.ki.se/lokalbokning-for-medarbetare> under rubriken Boka lokal via TimeEdit hur ni går tillväga för att ansöka om den behörigheten.

### **Höstens beläggning i KI:s gemensamma undervisningslokaler HT2021**

Vi vill bara påminna om att rätt information om vad som gäller för beläggningen i alla KI:s gemensamma undervisningslokaler för höstterminen 2021 hittar ni här: <https://medarbetare.ki.se/lokalbokning-for-medarbetare>

Information om vad som gäller för KI:s gemensamma lokaler uppdateras där kontinuerligt av Fastighetsavdelningen.

### **Schemaläggning**

### **Digital undervisning och Digital utbildningsaktivitet**

Efter rektors beslut 2021-04-23 om att all undervisning fr o m H2021 ska återgå till Campus undervisning har vi nu gjort begreppet Distansundervisning inaktivt som lokal i TE Core och schemaläggningen.

- Ska ni ha digital undervisning utan en fysisk lokal ska ni nu ange det under objektet Plats vid schemaläggningen.
- Ska ni ha en digital utbildningsaktivitet där även en fysisk lokal ska bokas då anger ni nu Digital utbildningsaktivitet under objektet Aktivitet. Eftersom man kan ange fler än en aktivitet kan ni sedan även ange vilken typ av aktivitet det ska vara. Därefter anger ni vilken Lokal under objektet Lokal eller plats under objektet Plats i Valdalistan om man inte ska vara i någon av KIs lokaler.

Manuale[n Schemaläggning och förboka/boka lokal](https://medarbetare.ki.se/media/97915/download) är i och med denna ändring nu uppdaterad.

Alla manualer och det studieadministrativa flödet för schemaläggning hittar du här: <https://medarbetare.ki.se/timeedit-manualer-och-filmer>

# **Övrigt**

#### **Supporten i sommar**

Vi har begränsad bemanning på TimeEdit supporten under hela sommaren. Det kan innebära att ni ibland får vänta någon dag extra innan ni får svar. Maila dina frågor till oss på [TimeEdit-support@ki.se](mailto:TimeEdit-support@ki.se)

### Med förhoppning om en riktigt skön och avkopplande sommar till er alla!

Med vänlig hälsning/Regards **TimeEdit-support**

Ett KI-centralt support och förvaltnings samarbete mellan Avdelningen för utbildnings- och forskarutbildningsstöd (UFS) och Fastighetsavdelningen (FA).

FA ansvarar för TimeEdits förvaltning för lokaler och lokalbokningsdelen.

UFS ansvarar för förvaltning av integrationen från Ladok, Idac och Agresso och hur man använder integrationsdata i TimeEdit för sin schemaläggning.

Alla inom TimeEdit supporten svarar på frågor och lägger in behörigheter.

[TimeEdit-support@ki.se](mailto:TimeEdit-support@ki.se)